# Öffne die Präsentation *CG-2.pptx*.

Ergänze die fehlenden Texte und Bilder, gekennzeichnet mit *drei roten Punkten*! Die Texte kannst du anschließend umfärben! eichnet mit *drei roten Punkten* ! Die Texte<br>*iel speichern unter*<br>rren Rand in die Mitte.

Bilder kannst du so herunterladen: *Rechtsklick, Ziel speichern unter*

# *Folie 1, Software und Netzwerk*

Ergänze den Untertitel mit deinem Namen*.*

# *Folie 2, Betriebssysteme*

Füge zwei weitere Aufzählungspunkte dazu:

- Windows 10
- Linux
- iOS
- Android

Verschiebe die Grafik *linux.png* vom rechten oberen Rand in die Mitte.

# *Folie 3, Beispiele für Anwendungsprogramme*

- Word
- Excel
- Gimp (Bildbearbeitung)
- Writer (Libre Office)

# Füge die Grafik *libreoffice.png* ein

# *Folie 4, Software*

- Kommerzielle Software: ist *kostenpflichtig*, z.B. Word, Windows 10, Photoshop, ….
	- o Endbenutzerlizenz (EULA: *End User License Agreement*)
	- o Produkt-ID und Produktregistrierung
- Demoversion: *eingeschränkte* Funktionen
- Freeware: *kostenlos*, z. B. Google Chrome
- Shareware: zuerst *testen*

# *Folie 5, Software*

- Proprietäre Software
	- o Proprietär bedeutet hier im Eigentum (einer Firma z. b.) befindlich. Der Quellcode ist nicht öffentlich.
	- o Kann auch Freeware sein: z. B. Google Chrome.
- Open Source
	- o Öffentlicher Quellcode, Änderungen erlaubt

# Füge die Grafik *opensource.png* ein

- Screenreader: vorlesen des Bildschirminhalts
- Bildschirmlupe: vergrößern von Teilen des Bildschirminhalts

### Füge die Grafik *bildschirmlupe.png* ein

## *Folie 7, Netzwerkbegriffe*

- *LAN* (*L*ocal *A*rea *N*etwork) lokales Netzwerk, Firmen, Schulen …
- WAN (Wide Area Network) verbindet Länder und Kontinente
- Intranet: Netzwerk innerhalb einer Firma
- VPN (Virtual Private Network) verschlüsselte Verbindung zwischen Netzwerken über das Internet s Bildschirminhalts<br>\*\*\* Nicht lizenzierter<br>werken über das Internet
- WLAN: drahtloses lokales Netzwerk

## *Folie 8, Lokales Netzwerk - LAN*

Ein LAN verbindet lokal:

- Smartphone
- Laptop
- Drucker
- StandPC
- Zentralen Speicher (z. B. NAS)

### *Folie 9, Internet: weltweites Computernetzwerk*

### Dienste des Internets

- E-Mail: elektronische Post
- *WWW*: World Wide Web
- *IM*, Instant Messaging: Unterhaltung in Echtzeit, chatten z.B. per Facebook,
- *VOIP* (Voice Over Internet Protocol): ist Internettelefonie (Beispiele: WhatsApp, Skype)

### *Folie 10, Datentransfer*

- Upload: Daten werden in das Internet kopiert – z. B. ein Foto auf Facebook
- Download: Daten werden heruntergeladen, z. B. eine Musikdatei oder ein Programm.

# *Beachte*: Maßeinheit für Datenübertragung ist *Bit/s*

Bit und nicht Byte - wie bei Datenspeicher!

### *Folie 11, Unterschied der Maßeinheiten Bit und Byte*

### 8 Bit = 1 Byte

• Verwendung der Maßeinheit Byte: Für Speicher wie Festplatten, RAM, …

- Verwendung der Maßeinheit Bit: Übertragungsgeschwindigkeiten: Download, Upload von Dateien
- Beispiele: Festplatte: 2 TB (=Tera**byte**) Downloadgeschwindigkeit: 40 M**Bit**

## *Folie 12, Bandbreite = Übertragungsgeschwindigkeit*

• Schreib die Daten in die Tabelle:

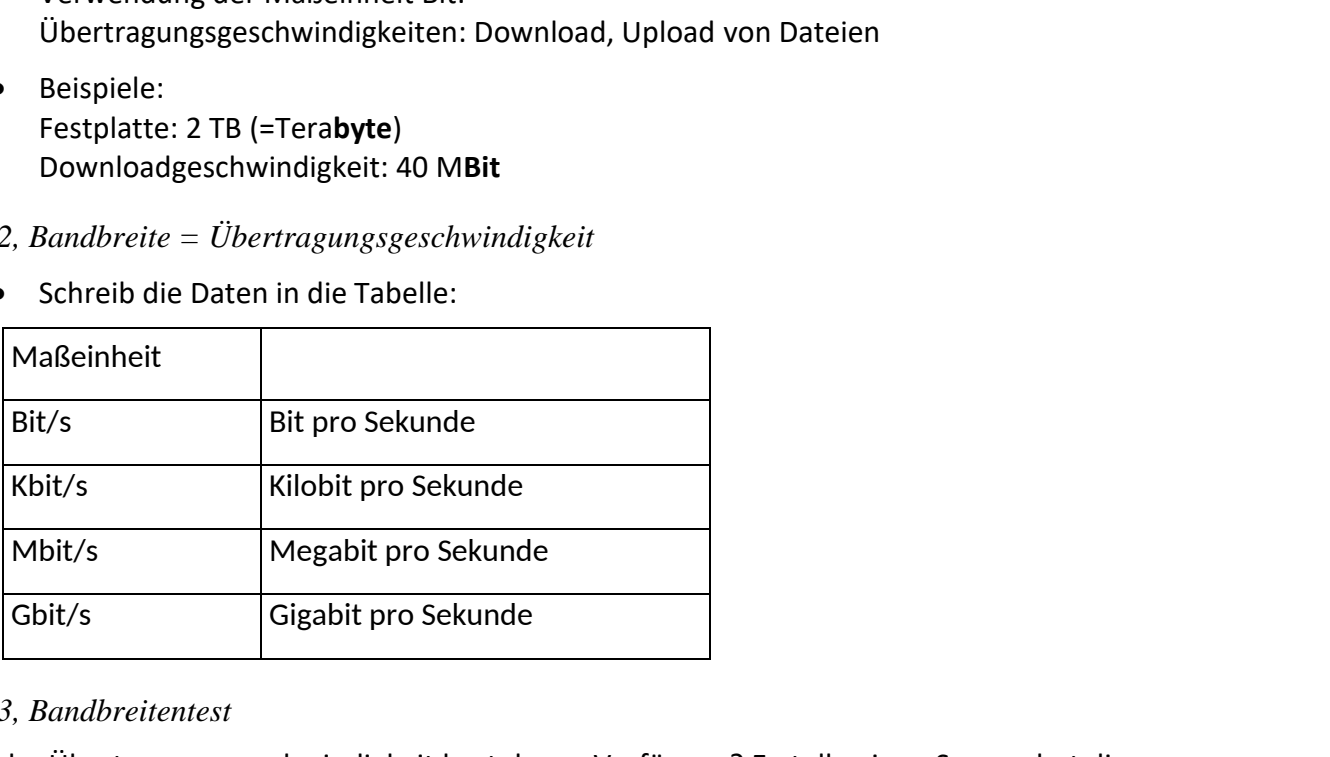

# *Folie 13, Bandbreitentest*

Welche Übertragungsgeschwindigkeit hast du zur Verfügung? Erstelle einen Screenshot dieses Fensters und füge diesen auf der Folie ein.

Suche dir einen Anbieter für den Übertragungstest aus:

- testmy.net
- netztest.at
- speedtest.net
- …

*Möglichkeiten eines Screenshots eines Fensters:*

- *große Tastatur: Tastenkombination Alt + Druck*
- *eventuell Laptop: fn + alt + einfg/druck*
- *Tastenkombination Windows + Shift + S, dann ein Fenster aufziehen. Das Bild befindet sich in der Zwischenablage, daher STRG + V*